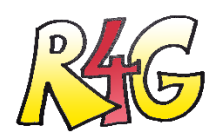

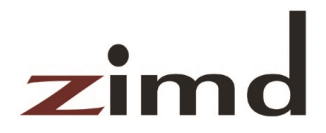

## Tips for using without Lego

**The R4G web app** can also be used with other hardware combinations. Important elements are:

- BBC Micro:bit
- Motor Driver Board
- Buzzer
- Chassis

In the R4G we used the [Waveshare](https://www.waveshare.com/wiki/Motor_Driver_for_micro:bit) **Motor Driver Board**. The software also works with the motorboards from [Keyestudio](https://wiki.keyestudio.com/Ks0308_keyestudio_Motor_Drive_Breakout_Board_for_micro_bit) and [Elecfreaks.](https://www.instructables.com/id/Elecfreaks-Motorbit-User-Guide/) The corresponding HEX files must be loaded onto the microbit (e.g. the file r4g-microbit-ef.hex for the motor board from Elecfreaks). The files can be found at <https://github.com/ZimdVienna/Robo4girls/tree/master/microbit>.

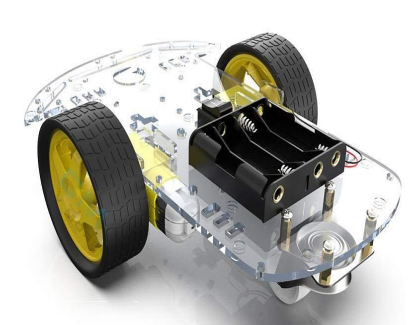

If you want to use a buzzer, it is best to use the one from our **[Bill](https://github.com/ZimdVienna/Robo4girls/tree/master/Bauanleitung)** of material ("Bestellliste V10"), because some buzzers are not loud enough. Connect the pin 0 and GND pin of your micro: bit to the buzzer as shown in this circuit diagram: [https://github.com/ZimdVienna/Robo4girls/.](https://github.com/ZimdVienna/Robo4girls/)

For the body, we recommend the divmore 2WD robot smart car [chassis](https://www.amazon.de/gp/product/B076BPY2L3/ref=ox_sc_saved_title_1?smid=A2OYQMAUQB5NOO&psc=1), which we know is compatible with our other hardware. See also our order list.

The following elements from our "tool case" can be used:

- 1. **Firmware**: The Micro: bit must be connected to a computer via USB and one of the files R4G MICROBIT.hex must be transferred to the Micro: bit. The instructions for this can be found at <https://github.com/ZimdVienna/Robo4girls>, the HEX files at [https://github.com/ZimdVienna/Robo4girls/tree/master/microbit.](https://github.com/ZimdVienna/Robo4girls/tree/master/microbit)
- 2. **Test instructions**. It is located at [https://www.netidee.at/sites/default/files/2019-12/R4G-Pruefanleitung-v5-de.pdf,](https://www.netidee.at/sites/default/files/2019-12/R4G-Pruefanleitung-v5-de.pdf) the chapter is relevant: **Check all functions.**
- 3. **Course guide Roberta with R4G**: Here, page 8 describes how programming using the R4G web app app works: [https://www.netidee.at/sites/default/files/2019-12/Workshop-Leitfaden\\_R4G.pdf](https://www.netidee.at/sites/default/files/2019-12/Workshop-Leitfaden_R4G.pdf).
- 4. **R4G app**: The functionality of the software is very simple and a very good start, as we have heard back several times during the project. It is explained in the guide above. The R4G app can be found at <https://zimdvienna.github.io/Robo4girls/>.
- 5. To program the R4G robots, you also need tablets or mobile phones with bluetooth connection and WiFi. We recommend using tablets for a better user experience. Since this is often not available in schools, we always have a "cube" with a fast SIM card. It makes sense for the teacher to work with a tablet with a micro HDMI output as well as a projector and an HDMI to micro HDMI cable, so that the functionality of the software can be demonstrated. (But not all tablets need such an exit.)